**IBM Developer** チュートリアル ダウンロード コミュニティー

IBM developerWorks 日本語版はIBM Developerサイトに移行します。見た ⽬やトピックエリアなど更新されますが、開発者に必要とされるコンテン ツを引き続き提供していきます。

チュートリアル › Linux

## Windows用Linuxスクリーンセー **⽬次** .<br>ا

**big)』x秘継者う、Windowsの環境下で走ることをLiveCDで実証** 

Chris Ward 科学を可能信 3065年 12月 20日 教育を再創造する

動くようにする:ナット、ボルト、ネジ

なぜこの記事を読まなければいけないのか、ですって? いや、まったくなぜ私は か? 私のもくろみは、フリー・ソース・ソフトウェアとオープン・ソース・ソフトウェアがより広く普及 関連トピック いる2つの障害を取り除く手助けをすることです。その2つの障害とは、次のことで ダウンロード可能なリソース コメント

- Linuxのインストールの難しさとインストール後の混乱 •
- Linuxのハードウェア・サポートが明確でないこと •

たいていのコンピュータ・ユーザーは、Microsoft Windowsの環境に馴染んでいて、 クセスされるのを防いでくれる多種多様なスクリーンセーバーをよくご存知でしょ

Linuxを使ってWindows用のスクリーンセーバーとしてインストール、実行できるフ 最近豊富に出回っています。この記事では適切なCDまたはDVDの作り方を説明し、 なソフトウェアの"フリーな面"と"フリーでない面"とがつまるところそれほど離れ

この記事で取り上げる例はIBMの現在の目標である次の3つのことに対応しています

OS/2ビジネスに終⽌符を打つ

教育を再創造する

科学の学習を促進する

# OS/2の後継者

OS/2は2005年12月23日をもってとうとう幕を引きます。IBM Webサイトの「OS/2 によれば、IBMから代替製品は発売されません。OS/2のユーザーにはLinuxの導入を

**目次**もどのLinuxを、でしょうか? お客様の用途も知らずに一律に推奨するのは無責 25日にはGamesKnoppix St. Nicholas' Dayの需要が大きいでしょうし、配信能力は-ィントロダクシ設定すれば、起動する時にキーを間違えるおそれすらなくなります。

OS/2の後継者

図1.GamesKnoppix St. Nicholas' Day

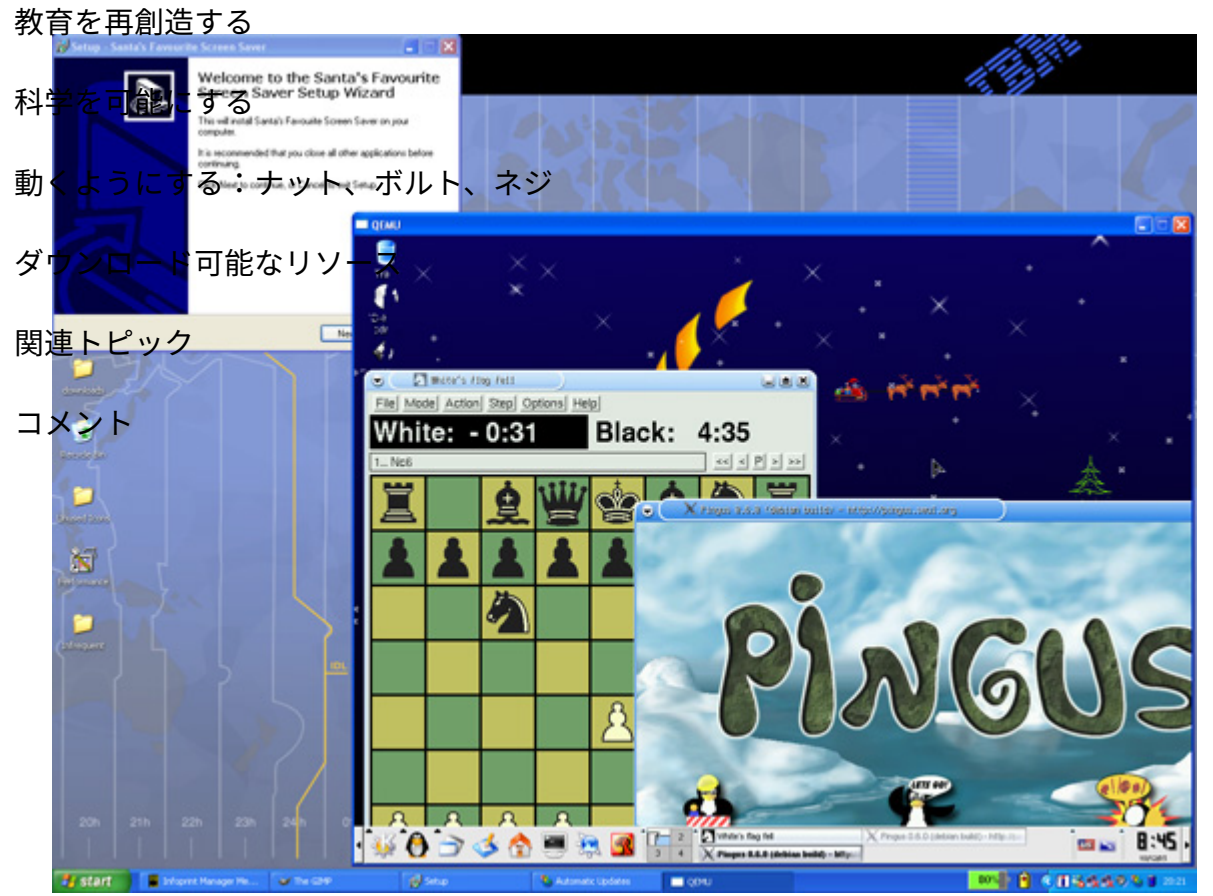

基本ISOはGamesKnoppix 3.7-0.1です。(「参考文献」を参照)

# 教育を再創造する

教育の再創造はIBMの社会貢献活動の中心に据えられるものです。しかしIBMにも貢 スコ(国連教育科学文化機関)など、この任務を課せられた機関はその持てる資源 スの保護者団体OFSET (Organization for Free Software in Education and Teaching) (「Freeduc-CD」を参照)を創設しました。そのライセンス・モデルは、「寄付を 明確なものです。

繰り返しますが、UNESCO LinuxをWindowsのスクリーンセーバーに設定すれば、7

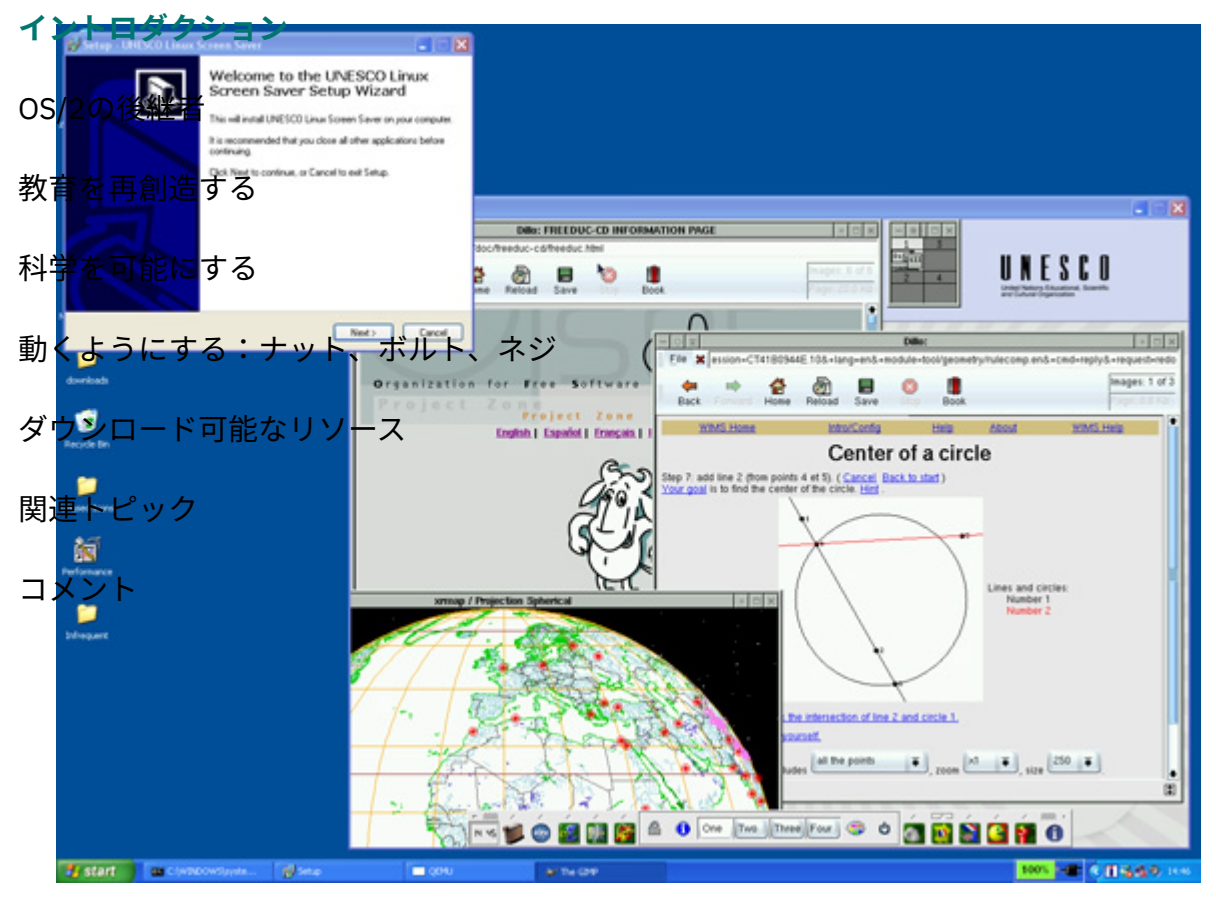

図2.UNESCO Linux/Freeduc-CD **⽬次**

基本ISOはfreeduc-cd 1.4.1です。(「参考文献」を参照)

# 科学を可能にする

科学の研究と進歩を可能にすることは、IBMの社会貢献活動のもう一つの柱です。亻 Cookie Preferences

来はありません(IBMのお客様もいなくなるでしょう)。しかし、"Big Blue"(IBM ません。Knosciencesの存在意義はここにあります。

このLinuxスクリーンセーバーを作ったのは、インド洋に浮かぶフランス領リユニオ Verhilleです。このスクリーンセーバーには700MBのアプリケーションが付属してい きます。Verhilleは「どこかでJavaがタダで手に入りませんか?」と問いかけていま わされるのを心配してのことです。

#### 図3.Knosciences

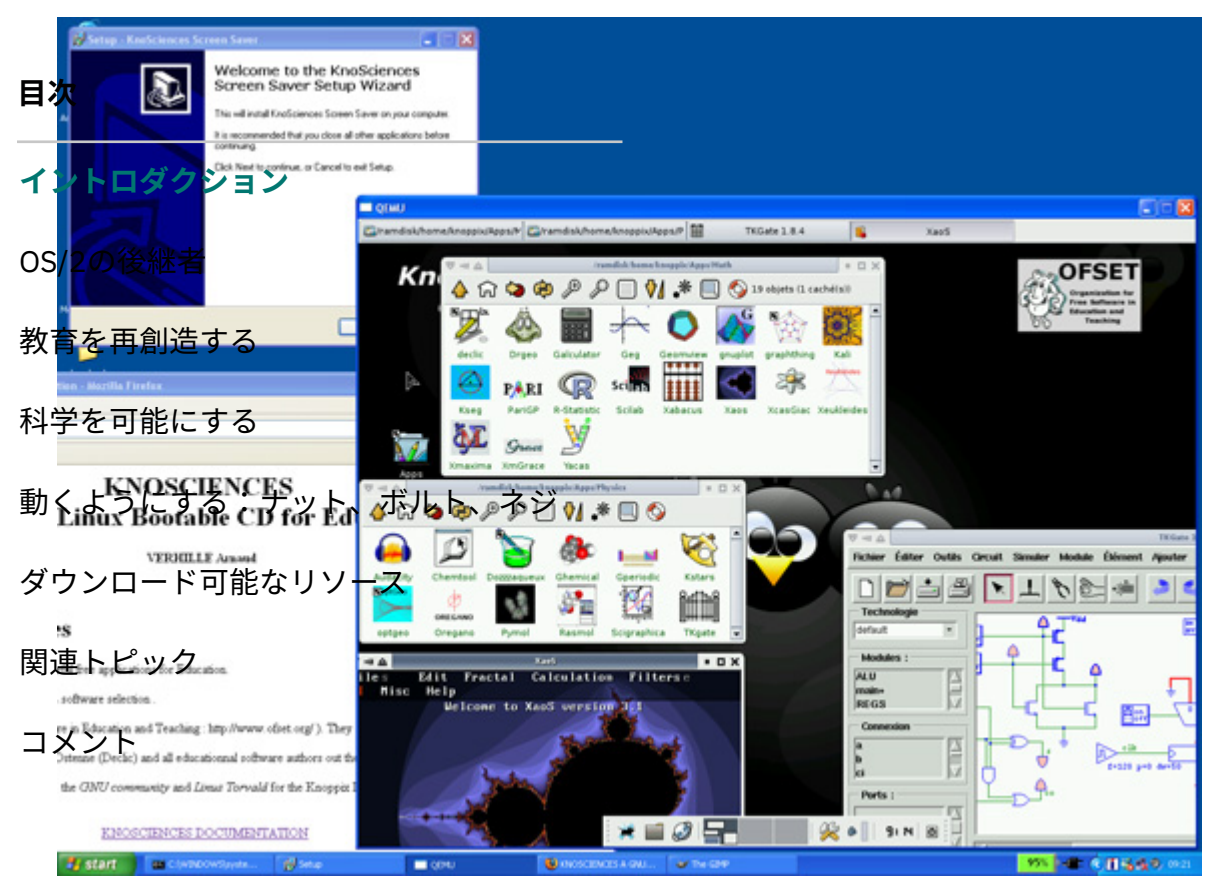

この記事ではKnosciences 0.95を使用しています。(「参考文献」を参照)

# 動くようにする:ナット、ボルト、ネジ

ISOが別のOSの環境下で動くようにするには、オープン・ソースのPCエミュレータ BIOS、およびオープン・ソースの仮想グラフィック・アダプター (OEMUバージョ を使えば、実PCの内部に仮想PCを構築することができます。スクリーンセーバーを ライブ、キーボード、画面、マウスを使い、仮想のディスク、ネットワーク・アダプ

エミュレーションで実⾏するのは遅い(別の表現で⾔うと、インタープリタのJava い")ことをお忘れなく。でもスクリーンセーバーの保護下でこれを行っているので ⼗分に速くこのタスクをこなせるでしょう。

これを動くようにするための手順は以下のとおりです。

# QEMUの再ビルド

QEMUを再ビルドする必要があります。私はQEMUフォーラム(「参考文献」を参照 <sub>目次</sub>パッケージを入手してください。

<sub>イント</sub>的<sub>9</sub>igignglist GNU for Windowsのコンポーネント

os/2の後継**者**nGW。これはWindows専用のヘッダー・ファイル、インポート・ライブラ で、無償で入手、配布することができます。これがあれば、サードパーティ <sup>教育を再創</sup>笏系<sup>る</sup>ティブ・プログラムを作成できます。

科学を可能MSY看。Minimal SYStemの略で、makeで使用されるmakefileの実行と生成に ことを可能にします。 動くようにする:ナット、ボルト、ネジ

MsysDTK。MSYS⽤のアドオンで、telnetやrloginが含まれます。 ダウンロード可能なリソース

<sub>関連ト</sub>BDL<sub>シ</sub> Simple DirectMedia Layerの略。プラットフォームを選ばないマルチメデ<br> ボード、マウス、ジョイスティック、3Dハードウェア(OpenGLと2Dビデオ・I コメン曰ー・レベルのアクセスを提供します。

zlib。SDLに必要な可逆データ圧縮ライブラリーで、ほとんどすべてのコンピュ· す。

directx。SDLをWindows環境下で実⾏する際に必要です。

Inno Setup。Windowsプログラム⽤の無償インストーラ。

Inno SetupはWindowsユーザーにお馴染みの方法でコンポーネントをパッケージす 使っています。

Windowsのスクリーンセーバーとして実行するプログラムには、「Knosciences.scr \SYSTEM32\ディレクトリに格納する必要があります。それを起動するにはコマント

うなコマンドを使います。"カレント・ディレクトリ"は「C:\WINDOWS\SYSTEM32\

QEMUのファイルvl.cに以下のような変更を加えることにより、QEMUは/sスイッチ で実行されます。この実装により仮想ネットワーク・カードが削除されます。「net と、スクリーンセーバーはWindowsをNATルーター・ファイアウォールとみなすよ

リスト1.スクリーンセーバーとして実⾏するためのQEMUの変更

```
1
        2
        3
        4
        5
        6
        7
        8
        9
      10
OS/2<u>@</u>後継者
      12
教育を<mark>再</mark>創造する
       14
       15
科学を可能にする
      17
動く 485
      19
       20
       21
       22
関連 <u>b</u>s4|ック  <sub>{</sub>
      24
コメ25H
              for(;;) \{        if (optind >= argc)
                                              break;
                            r = argv[optind];if (r[0] != '-') {
                                  if ( 0 == strcmp(r,"/s") ) {
                                      \frac{1}{x} Going to run as a Windows screen saver \frac{x}{x}full screen = 1 ;
                                     bios_dir = ".".;
                                                   ram_size=512*1024*1024 ;
                                                   boot_device='d' ;
                                                   hd_filename[cdrom_index] = "knosciences-0.95.iso" ;
                                     rtc<sub>-utc</sub> = 0;
                                                   net_if_type = NET_IF_DUMMY;
            能にする
\begin{array}{ccc}\n\text{if } \mathsf{R} & \mathsf{R} \\
\text{if } \mathsf{R} & \mathsf{R} \\
\text{if } \mathsf{R} & \mathsf{R} \\
\text{if } \mathsf{R} & \mathsf{R} \\
\text{if } \mathsf{R} & \mathsf{R} \\
\text{if } \mathsf{R} & \mathsf{R}\n\end{array}            } else {
                                       hd_filename[0] = argv[optind++];動く おうにする:ナット、 ボルト、ネジ
                            } else \{  ...
ダウジロード可能なリソース<br>- 21 コード
                         if ( full_screen == 1 )
                                 putenv("SDL_VIDEODRIVER=windib") ;
                         }
⽬次
            ダクション
```
QEMUのビルド後、i386-softmmuバージョンのqemu.exeファイルのファイル名を「

# Inno Setup

Inno Setup用の以下のスクリプトにより、スクリーンセーバーとISOファイルがC:\\ されます。

リスト2.インストーラ⽤スクリプト

- 1 | ; Script generated by the Inno Setup Script Wiza
- 2 | ; SEE THE DOCUMENTATION FOR DETAILS ON CREATING | Cookie Preterences Cookie Preferences

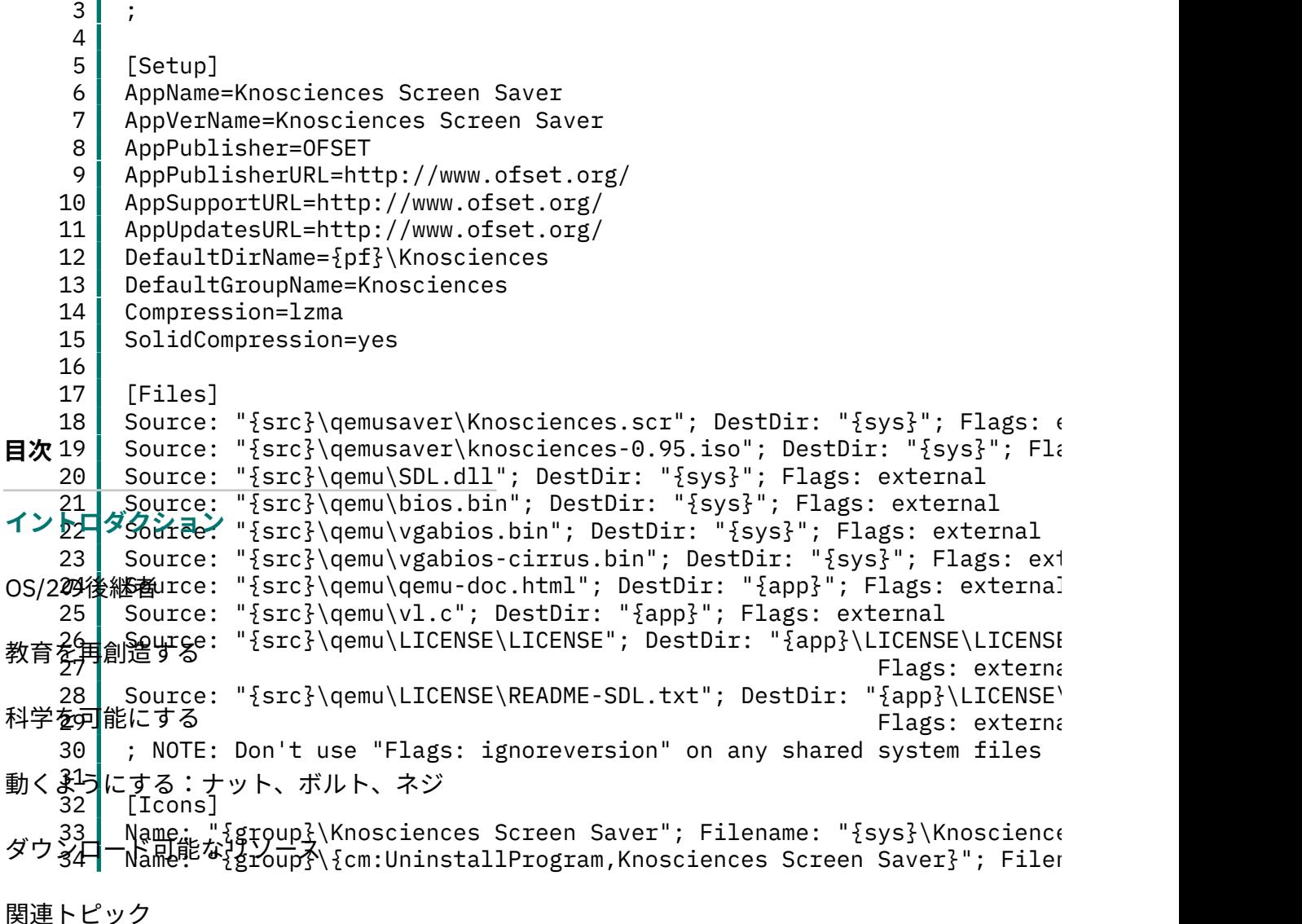

## CD用のファイル構造 コメント

CDには以下のようなファイル構造が必要です。

autorunはスクリーンセーバーのインストーラと、「LiveCD」のKnosciences、

/qemuのファイルはLiveCDのKnosciencesに関連しています。

SetupQemuSaver.exeファイルはInno Setupにより生成されたスクリーンセーバ

/qemusaverのファイルはスクリーンセーバーとオリジナルのISOです。

/KnosciencesのファイルはオリジナルCDに収められていたドキュメントです。

リスト3.CDのファイルリスト

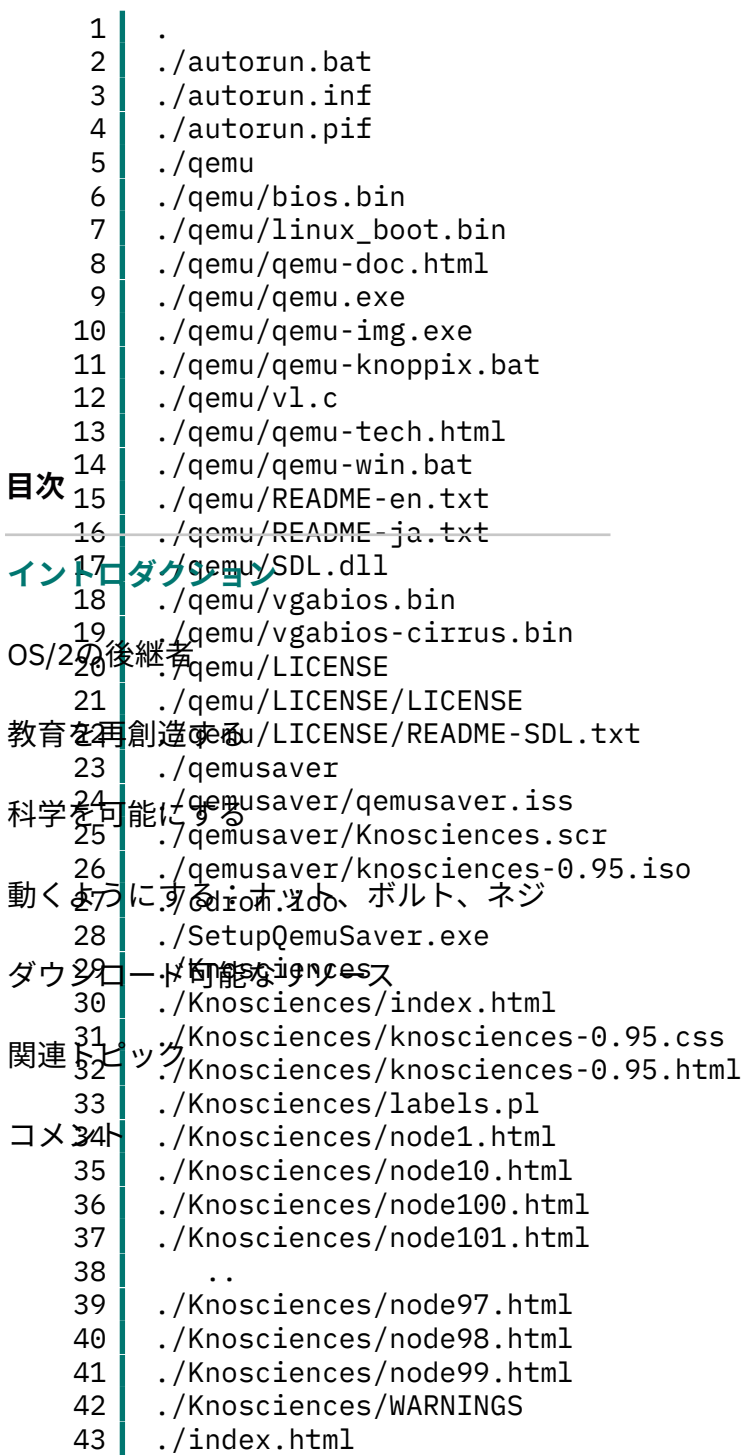

autorun.batファイル

autorun.batファイル(CDをドライブにセットすると起動します)は以下のようにな

リスト4.autorun.bat

- 1 @start SetupQemuSaver.exe
- 2 3 @start index.html
- @cd qemu
- 4 @start /MIN qemu-knoppix
- 5 @exit

### qemu-knoppix.batファイル **⽬次**

**ィgermu-kooppix.**bat(Knosciencesのデモを自動実行シーケンスの一部として起動し

OS/��灸後継者emu-knoppix.bat

教育を再創<del>直</del>ずる off 2 3 科学を可能にする<br>4 REM Co 5 動くよう<mark>にする:ナット、ボルト、ネジ</mark> 7 ダウンロ 9 10 11 12 REM KNOPPIX on Windows File System REM Written by Japanese KNOPPIX TEAM 2004.08.17 REM Contact: knoppix@m.aist.go.jp REM License GPL REM If you get iso image of KNOPPIX, please use the following options. ダウン日―平町能なJJbe following two lines before running this bat file; it was qemu.exe -L . -m 128 -boot d -cdrom ../qemusaver/knosciences-0.95.iso -localtime  $R \in \mathbb{R}$ exit 関連 コメント

# ISOイメージを⽣成するシェル

以下のシェル関数でISOイメージが生成されます。Windowsの環境下でCDを作成す 必要はありません。

リスト6.ISOイメージの構築

```
1
2
3
4
5
   function remaster_mkisofs
    {
   mkdir -p ${wrkdir}/new_iso
   mkisofs -pad -l -r -J -v -V "Knosciences" \
   -hide-rr-moved \lambda
```
6 7 8 9 10 11 -publisher "OFSET http://www.ofset.org/" \ -p "http://www.ofset.org/" \ -volset "Knosciences 0.95 for Windows (knosciences 0.95 with QEMU 0. $\,$ -o \${wrkdir}/new\_iso/freeduc.iso \${wrkdir}/files }

LiveCDからLinuxをインストールしてWindowsマシンのスクリーンセーバーとしてま す。存分に楽しんでください。

## **<sub>目X</sub>ダウンロード可能なリソース**

イ2<mark>日 ロダクションテ</mark>ンツのPDF

OS/2の後継者

教育委員創造するク

科学を可能にする

下記の記事を読んで、LiveCD技術とLinuxについて、さらに学んでください。 動くようにする:ナット、ボルト、ネジ

「Spin up a Linux LiveCD」 (developerWorks, 2004年7月)は、LiveCDの使 「Linux LiveCDを使用してシステムのセキュリティーを評価する」(develo<sub>l</sub> ダウンロード可能なリソー<u>ス</u>

<sub>関連トピッ</sub>かかるインストールやコンフィギュレーションを行わずに脆弱性を把握する

<sup>コメン</sup> Martin Streicherが「Open source licensing, Part 1: The intent」(developerWo ンソース・ライセンスについて解説しています。

またStreicherは「オープン・ソース・ライセンシング、第2回:アカデミック対 の中で、最も一般的な2つのライセンス、アカデミック・ライセンスと相互ライ

「WindowsからLinuxへのロードマップ: シリーズの概要」 (developerWorks, 2 Windows環境からLinux環境に移⾏してください。

「エミュレーターで扱いやすいLinuxコードを書く」(developerWorks, 2004年 か、またハードウェア・エミュレーターやソフトウェア・エミュレーターに関す

「OS/2 Warp migration information」は、OS/2(間もなく歴史的OSになろうと て、重要な情報を提供しています。

GamesKnoppix 3.7-0.1は、ドイツのUniversity of Kaiserslauternの学生が構築」 Cookie Preferences

グラフィックス・アダプターやゲームパッド、xsnowアニメーション壁紙などカ

freeduc-cd 1.4.1は、Free Software in Education and Teachingが構築したLive Li Educational, Scientific, and Cultural Organization)がスポンサーでもあります。

Knosciencesは、インド洋にあるフランスの植民地、Reunion Islandの理科教師 が構築したLive Linux CDです。

Harmonyは、Apache License 2.0の下で、J2SE 5準拠の独立な実装を作ろうとい kitにユーザー登録して、これを入手してください。

QEMUは、Fabrice Ballardが書いたオープンソースのPCエミュレーターです。

Minimalist GNU for Windowsパッケージには、MSYSとmsysDTK、そしてMinGW

Simple Direct Layerは、QEMUでスクリーンやキーボード、マウスなどにアクセ <u>ィント部ンタンSepackageとzlib 1.2.2(圧縮ライブラリー)、そしてdirectx(Windows</u> **⽬次**

Inno Setupは、Windowsで使用するインストール・パッケージを構築するための OS/2の<u>後</u>継者<br>9。

<sup>教育を</sup>要創港するde for UNESCO Linuxは、National Taiwan Universityがホストしていま

科学を可能にすぁkerは、無料のオープンソース・ソフトウェアを交換したいと望む人達 て配布を行っています)。ここで配布されるソフトウェアは、「そのまま(as i 動くよう<mark>にする:ナット、ボルト、ネジ</mark><br>-

ダウン@evel研飾��brksがら直接ダウンロードできるIBM trial softwareを使って、皆さん ください。 関連トピック

コメント

コメント

### **コメントを登録するにはサインインあるいは登録してください。**

コメント通知を登録する

#### IBM **Developer**

フィードバック

#### 不正使用の報告

外部サイト利用に関する告知

Follow us

#### 参加

IBM アカデミック・ イニシアティブ (英語)

ビジネス・ パートナーの皆様 (英語)

東京基礎研究所 (英語)

言語を選択

English

中文

日本語

Русский

Português (Brasil)

Español

한글

チュートリアル

技術文書一覧

ソフトウェア評価版

フィード

ニュースレターのご案内

イベント

マイ・ コミュニティー (英語)

連絡先 プライバシー 利用条件 アクセシビリティー フィードバック Cookie

OS/2の後継者

教育を再創造する

科学を可能にする

動くようにする:ナット、ボルト、ネジ

ダウンロード可能なリソース

関連トピック

コメント